## Recording on the PSR S970 and S770

Make sure the keyboard is turned ON, that you have the style selected, the voices that you want to play in the slots R1 & R2. You can have various voices in the registration buttons so that you can change the voices as you play along. Turn on the Accompaniment button, the Into 2 button and the Auto Start button.

Press these two together for a New Song

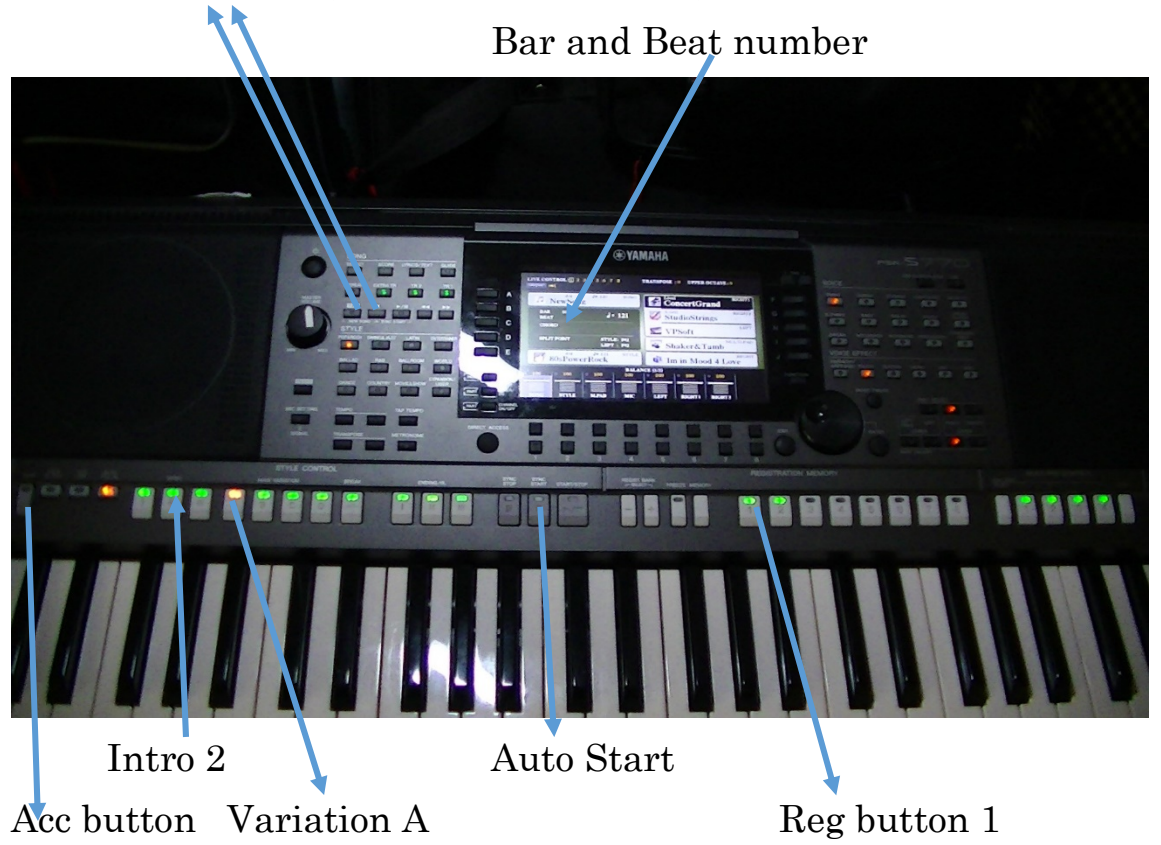

Press this button to start recording. It will go RED. PLAY

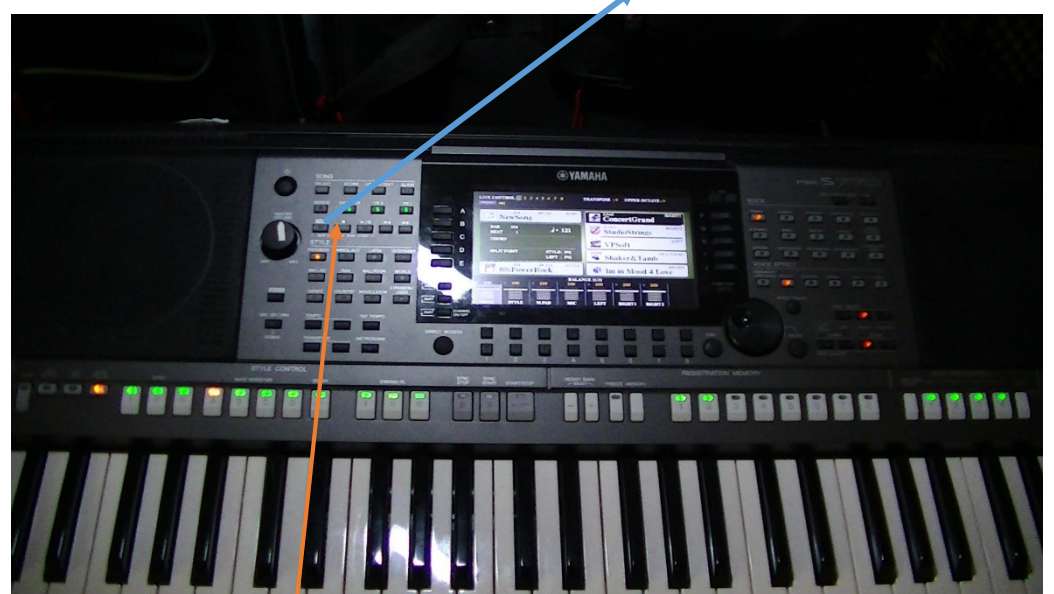

The recording will start as soon as you play a chord on the left hand. When you have finished recording press the STOP button  $\Box$ 

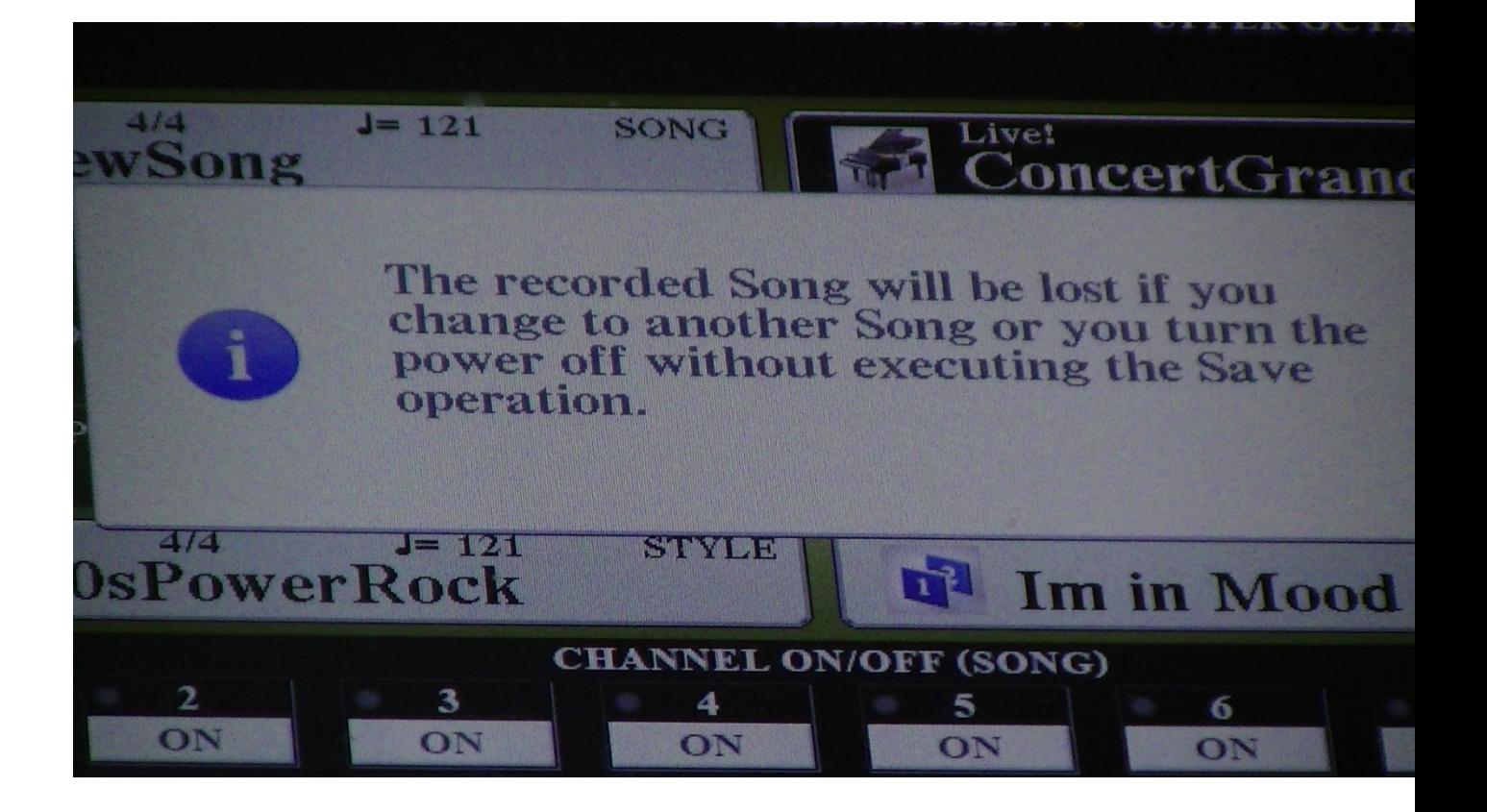

This is the screen you will get after you have pressed the STOP button. Now press the Song button **A.** Go to the menu 1 and press SAVE.

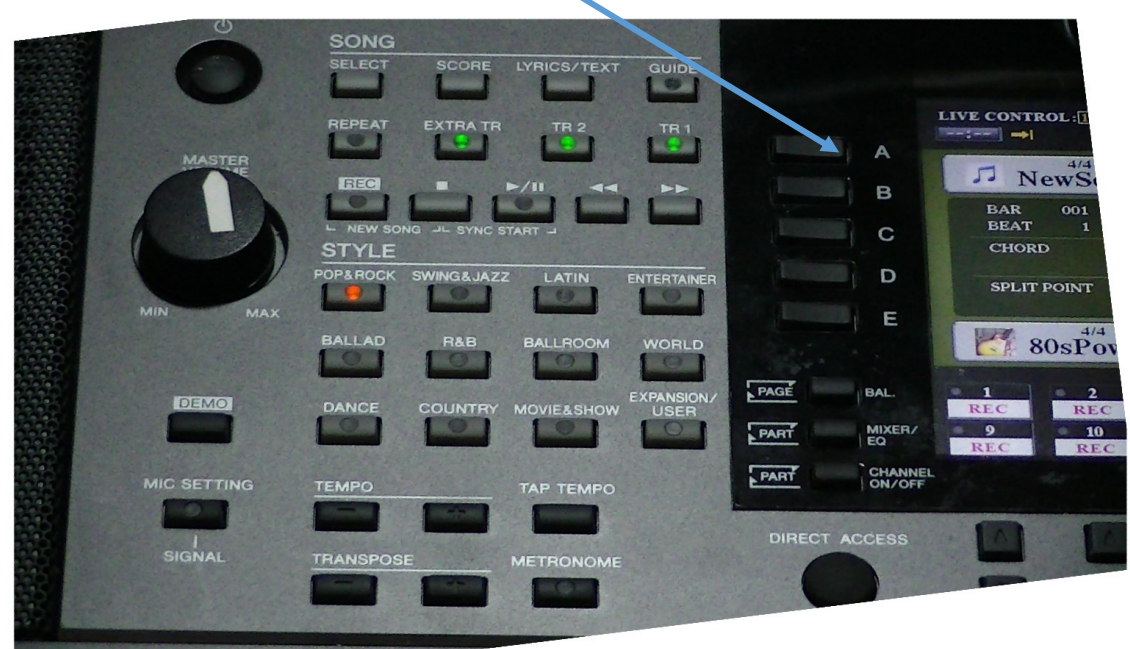

You will have to name your song and then it is saved into the USER section.

Put in a USB stick, tab to that and put your new MIDI song onto that.

To make a wav file will come later.